# myMerlin ™ モバイルアプリ

Assert-IQ ™ 植込み型心電図記録計 Confirm Rx ™ 植込み型心電図記録計 Jot Dx ™ 植込み型心電図記録計 モデル APP1000、APP1001

# ご利用の手引き

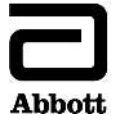

™:Abbott 社グループの商標を表しています。

‡:サードパーティの商標を表しています(その所有権は各所有者に帰属します)。

Bluetooth および Bluetooth のロゴマークは Bluetooth SIG, Inc の登録商標です。

Pat. <http://www.abbott.com/patents>

© 2023 Abbott. All Rights Reserved. 無断複写・複製・転載を禁じます。

# 目次

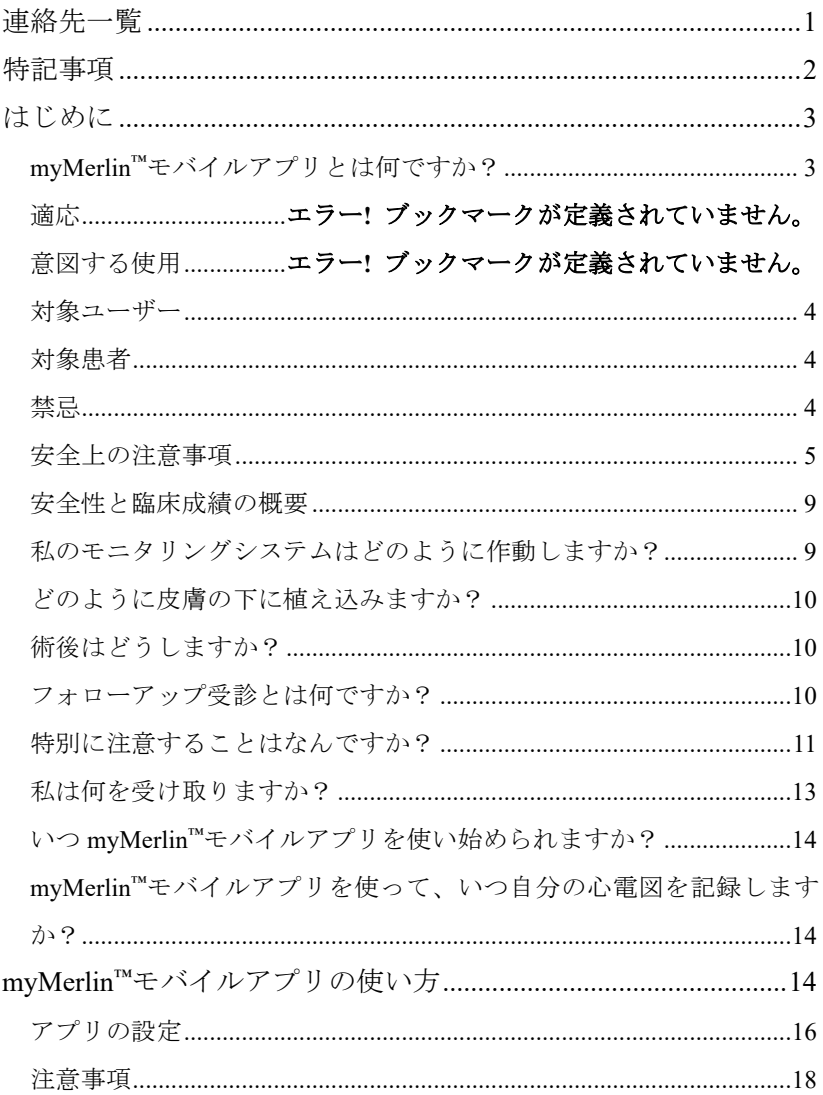

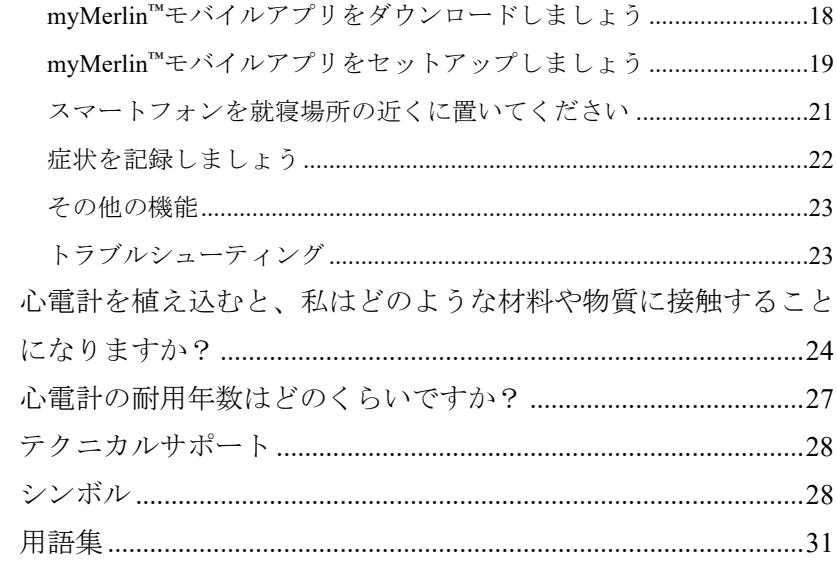

連絡先一覧

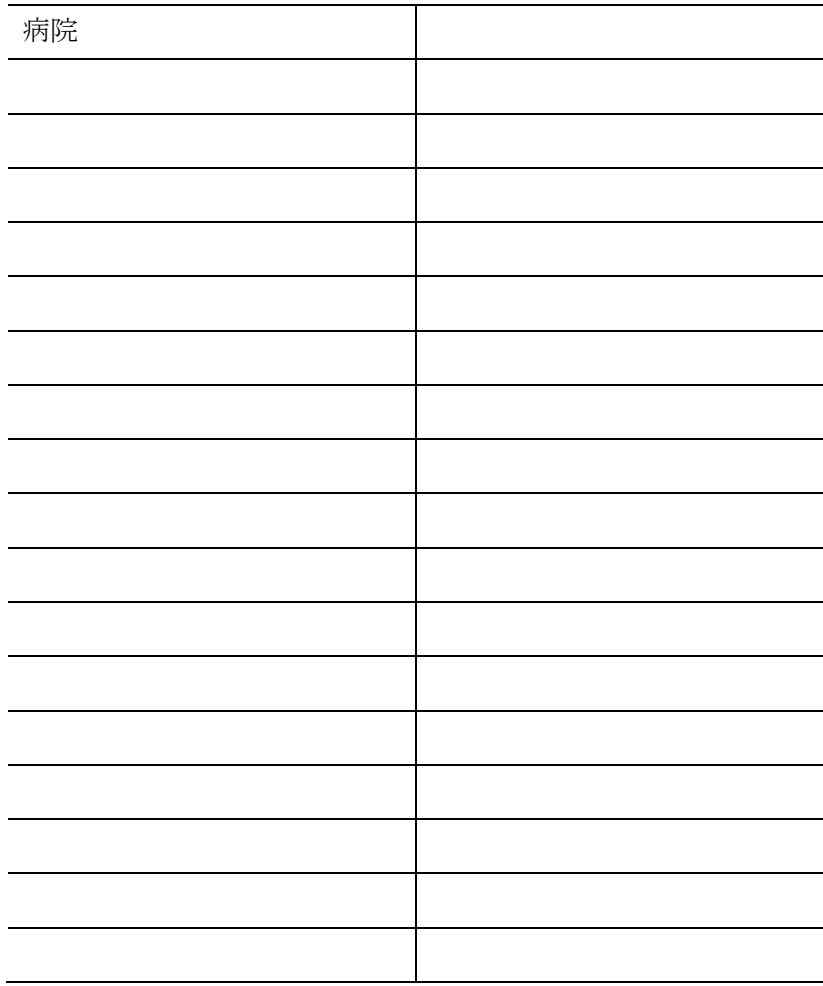

特記事項

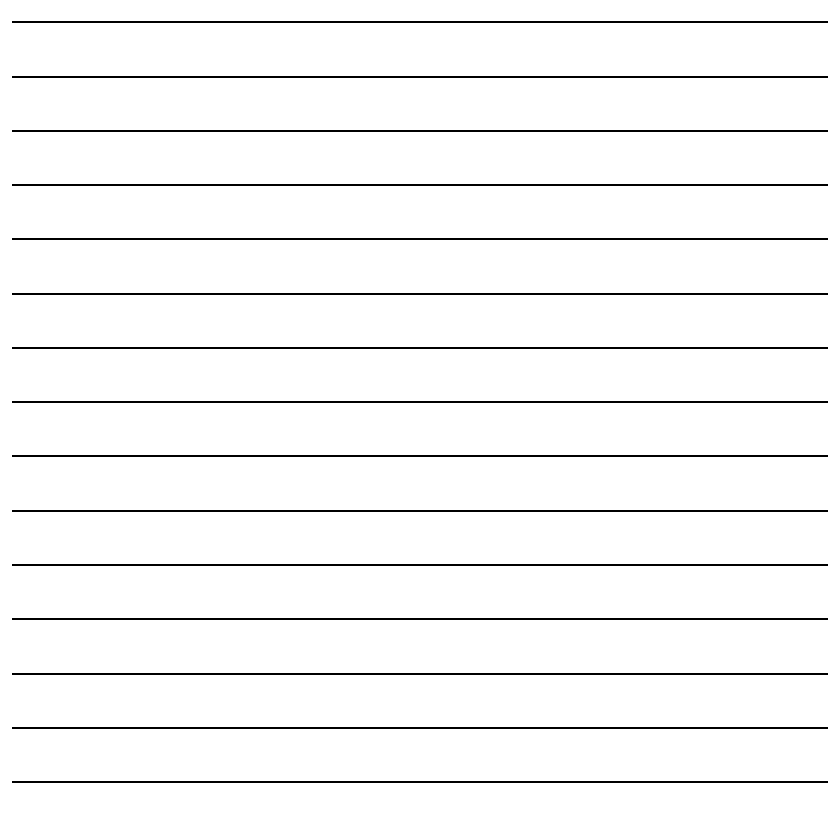

### はじめに

あなたの主治医は、あなたが経験している症状の原因の確認にモ ニタリングシステムを利用することがあなたのために有益と判断 しました。あなたのモニタリングシステムは、Abbott 社製植込み 型心電図記録計 (ICM) (以下、「心電計」 と呼びます) と myMerlin™ モバイルアプリで構成されています。この手引書では、あなたの モニタリングシステムについて、いくつかの一般的な質問への回 答と、アプリの使用方法を説明します。アプリを使用する前に、 この手引きに記載されている説明をすべてお読みください。

# **myMerlin ™**モバイルアプリとは何ですか?

myMerlin モバイルアプリは、スマートフォン用のアプリケーショ ンソフトウェアです。このアプリは、Bluetooth ® Low Energy(BLE) テクノロジーを使用してあなたの皮下に植え込まれている心電計 と通信を行います。このアプリは、皮下に植え込まれている心電 計に心電図の記録を開始させたり、心電計に記録されているデー タを読み取ったり、記録されていたデータを医師に送ったりする ために使用することができます。あなたの主治医はこのアプリを 通じて、あなたの皮下に植え込まれている心電計を離れた場所か らモニタリングすることもできます。また一部の心電計では、主 治医が離れた場所から心電計の設定を変更することができます。

# 使用目的

Abbott 社製植込み型心電図記録計(ICM)は、失神、めまい、動悸 等の不整脈を示唆する症状を生じ、精査したにもかかわらず、原 因を診断できなかった患者、又は心房細動を検出するための潜因 性脳梗塞患者へ植え込み、心電図の情報を記録及び保持すること で不整脈の診断を行います。

myMerlin ™モバイルアプリは Abbott 社製植込み型心電図記録計 (ICM) が植え込まれており、かつスマートフォンを使用する患 者さんが使用するものです。患者さんは、このアプリを利用して、 皮下に植え込まれている心電計の記録を開始したり、医師にデー タを無線送信したりすることができます。

# 対象ユーザー

myMerlin モバイルアプリは、Abbott 社製植込み型心電図記録計が 植え込まれており、かつスマートフォンを使用する患者さんおよ び患者さんの介護者が使用します。

# 対象患者

myMerlin モバイルアプリは、Abbott 社製植込み型心電図記録計が 植え込まれており、かつスマートフォンを使用する成人の患者さ んまたはその介護者を対象としたものです。

### 禁忌

myMerlin モバイルアプリは、Abbott 社製植込み型心電図記録計以 外の植込み型医療機器と組み合わせて使用することはできません。

### 安全上の注意事項

あなたの個人情報を保護するため、次のことに注意してください。

- 必ず、Abbott 社公式アプリをダウンロードして、インスト ールしてください。
- お使いのホームネットワークを Wi-Fi‡パスワードで保護し てください。
- 外出時は、必ず、信頼性が高い安全なネットワークに接続 してください。
- スマートフォンのロック機能を用いて、ロックを解除する 場合にパスワードやその他の安全措置が要求されるように してください。
- スマートフォンを紛失したり、盗難されたりした場合は、 医療機関またはテクニカルサポートに連絡してください。
- スマートフォンを常に携帯してください。
- 植込み型医療機器の製造番号やモデル番号 スマートフォ ンのパスコード等の機密情報を保護してください。

Abbott 社は、患者さんと医療従事者や医療機関を接続する機器、 製品およびシステムを保護するため、様々な方法で安全、プライ バシーおよびセキュリティを確保しています。本システムは、医 療機関やユーザーが特殊な設定を行わなくても、患者情報や機器 のデータが保護されるように設計されています。Abbott 社は、こ のアプリに関するサイバーセキュリティを確保するため、次のよ うな措置を講じています。

- 体内に植え込まれている心臓医療機器から収集した情報を 保護します。体内に植え込まれている心臓医療機器の情報 は、権限を与えられたユーザー以外が使用したり、Abbott 社認定の関連製品以外で使用したりすることはできません。
- アプリと医療機関との間で情報を送信するための接続を保 護します。myMerlin™モバイルアプリは、Bluetooth® Low Energy(BLE)および患者さんのスマートフォンによって提 供されるネットワークサービスを利用します。myMerlin モ バイルアプリは、Abbott 社製の関連製品のみと確実に通信 を行うための認証方法を採用しています。
- アプリを更新するようにしてください。
- スマートフォンを廃棄する場合は、工場出荷時の設定に戻 してください。

注:Abbott 社提供のスマートフォンを使用している場合は、 Abbott 社のテクニカルサポートに連絡し、スマートフォン の廃棄についてお問い合わせください。

- 不正改造(ジェイルブレイクまたはルート化)したスマー トフォンで、基本オペレーティングシステム(Android‡ま たは iOS<sup>t</sup>)にアクセスしないでください。
- スマートフォンの日付、時刻および時間帯の設定は、手動 ではなく、自動にすることをお奨めします。主治医に情報 を送信する際には、お使いのスマートフォンの時刻が適用 されます。

万一、サイバーセキュリティが侵害された場合は、主治医に連絡 してください。

注:万一、myMerlin ™モバイルアプリのサイバーセキュリティ が損なわれても、植込み型心電図記録計システムのコア機能が 影響を受けることはありません。

Abbott 社は、体内に植え込まれている心臓医療機器の耐用期間を 通じて、必要なアプリケーションソフトウェアのアップグレード を提供します。最新バージョンのアプリを使用しないと、アプリ を通じた遠隔モニタリング機能が失われるおそれがあります。 必要に応じて、サイバーセキュリティ部品表(CBOM)を提供いた します。

Abbott 社のサイバーセキュリティプロセスを下図に示します。

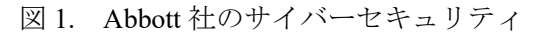

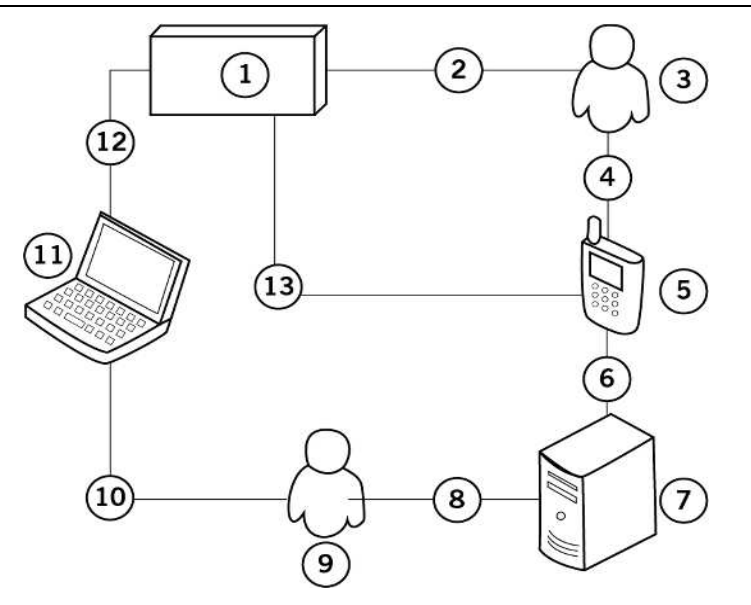

- 1. 植込み型心電図記録計(ICM)
- 2. 治療信号の検出
- 3. 患者
- 4. 患者管理データ
- 5. スマートフォンアプリ
- 6. 信頼性が高いチャネルを通じて送信される、暗号化済みの患 者診断データ
- 7. Merlin.net ™ PCN
- 8. 診断情報
- 9. 医師
- 10. 設定/診断データ
- 11. プログラマ
- 12. 信頼性が高い無線チャネルを通じて送信される、暗号化済み の設定/診断情報
- 13. 信頼性が高い無線チャネルを通じて送信される、暗号化済み の診断情報

# 安全性と臨床成績の概要

本品に関する安全性と臨床成績の概要は、 <https://ec.europa.eu/tools/eudamed> から入手することができます。 ICM 手帳に記載されている UDI-DI を利用して、あなたの心電計 を検索してください。この URL は、欧州医療機器データベース (European Database on Medical Devices: EUDAMED)の立上げ後

の SSCP の保存場所です。

# 私のモニタリングシステムはどのように作動し ますか?

あなたのモニタリングシステムは、次の 2 つの方法で作動します。

■ 自動:あなたの主治医は心電計が心電図をモニタし心電図 を自動で記録するように設定します。記録された心電図は 夜間就寝中に医師の設定に従って自動的に病院に送信され ます。主治医が離れた場所から心電計のモニタリング設定 を変更する機能を備えた ICM もあります。

手動:あなたが症状を感じたときに、このアプリを使用し て、心電計に心電図を記録させることができます。アプリ

はその時の症状と記録された心電図を医師に送信します。

注:どのような症状がみられたときに心電図を記録すれば よいか、主治医が説明します。その情報を、この冊子の始 めの「特記事項」部分に書いておくとよいでしょう。

### どのように皮膚の下に植え込みますか?

一般的に、植込みは簡単な手術を伴います。局所麻酔を行い、胸 に小さな切開を加え、そこから皮膚のすぐ下に心電計を植え込み ます。

# 術後はどうしますか?

症状により活動をある程度制限するよう、医師が求める場合があ ります。通常、心電計を使用している患者は、ほぼすべての日常 の活動を行うことができます。主治医から、切開した傷や入浴時 に気をつけることについて、説明があるでしょう。

### フォローアップ受診とは何ですか?

定期的な通院を求められる場合があります。通院時には、主治医 がプログラマという特別なコンピュータを使用して、あなたの心 電計に記録されている情報を確認します。主治医は、手術するこ となく、プログラマを用いてあなたの心電計の設定を変更するこ ともできます。主治医は、心電計から得た情報を利用して、あな たの症状や症状を伴わない心調律異常の原因を特定します。 主治医が、あなたの定期的な通院スケジュールを決定します。

また医師は、来院の必要がないときも、心電計から送信されてき た情報を、リモートで確認することができます。

### 特別に注意することはなんですか?

心電計は磁気を帯びておらず、可動部品はありません。ただし、 強力な電磁干渉 (EMI) を生み出す装置を避ける必要があります。 EMI は、不適切なデータの保存を引き起こしたり、データの保存 を妨げたりする可能性があります。通常は、EMI の発生源から離 れるか、発生源の電源を切ることにより、心電計は正常な作動状 態に戻ります。

次の事項に常に注意してください。

- 医学的処置:心電計は、医学的処置によって影響を受ける ことはほとんどありませんが、かかりつけの医師、歯科医、 理学療法士、指圧療法士、その他の医療従事者に、心電計 が植え込まれていることを知らせてください。
- 通信機器:マイクロ波発信機や高出力のアマチュア無線機 等の通信機器は、近づきすぎると、発生している EMI によ って心電計の機能が妨げられる可能性があります。
- 無線通信機器:無線ネットワーク上で作動しているコンピュ ータ、携帯電話、スマートフォン、タブレットおよびコード レス電話等の無線通信機器は、近づきすぎると、発生してい る EMI によって心電計の機能が妨げられる可能性がありま す。
- 家電製品:電子レンジ、電気毛布および電動工具等の家電

製品によって心電計が損傷することはありません。ただし、 心電計の機能が妨げられる可能性があります。

- 産業用機器:様々な産業用機器が、発生する EMI によって 心電計の機能を妨げる可能性があります。心電計の機能を 妨げる可能性がある産業用機器としては、アーク溶接機、 誘導電気炉、超大型あるいは欠陥のある電気モーター、な らびに遮蔽が不十分な点火システムを持つ内燃機関が挙げ られますが、これらに限定されるものではありません。
- 金属探知器およびセキュリティシステム:空港や政府機関 の建物内に見られる金属探知機、店舗、図書館、銀行など の販売所や出入り口などにある電子商品監視/盗難防止 (EAS) システムは、心電計の動作を妨害する可能性のある 信号を放出します。その影響の可能性を最小限に抑えるた め、これらの場所は通常の速さで歩いて通り抜けるように し、これらのシステムの近くで立ち止まったり、寄りかか ったりしないようにしてください。心電計によって警報が 作動した場合は、警備係員に ICM 手帳を示し、医療機器が 皮膚の下に植え込まれていることを説明してください。
- スマートフォン:心電計は、スマートフォンとの併用につ いて試験されています。この試験の結果から、15 cm 以上 離れて使用されているスマートフォンの通常の動作によっ て、心電計が影響を受けることはないと判断されています。 影響を受ける可能性を最小限に抑えるため、スマートフォン を心電計から 15 cm 以内の胸ポケット内やベルトに付けて

携帯しないでください。スマートフォンは、心電計の反対側 で使用してください。

スマートフォンを心電計にあてないでください。

**- 磁気共鳴イメージング(MRI)安全性について : MRI 検査** を受ける前に、担当の医療提供者に相談してください。ま た、MRI 検査を受ける前に、MR Conditional(MRI 検査を 特定の使用条件下で受けることができる)医療機器が植え 込まれている可能性がある旨を MRI 検査室の担当者に知 らせてください。

# 注意:スマートフォンを **MRI** 検査室に持ち込まないでく ださい。スマートフォンは **MR Unsafe**(**MRI** 検査を受け ることはできない)に相当します。

### 私は何を受け取りますか?

あなたのモニタリングシステムに関する書類をお渡しします。ま た、お使いのスマートフォンに myMerlin ™モバイルアプリをダウ ンロードする必要があります。アプリのシステム要件を満たして いれば、ご自身のスマートフォンをお使いください。この手引き 書の「myMerlin モバイルアプリのダウンロード」(18 ページ)を 参照してください。

必要に応じて、Abbott 社がスマートフォンを提供します。このス マートフォンを使用して、あなたの心電計と通信したり、データ を送信したりすることができます。このスマートフォンには、ア プリが事前にダウンロードされています。

#### **ICM** 手帳

ICM 手帳をお渡しします。ICM 手帳の役割は次のとおりです。

- あなたが植込み型医療機器の使用者であることを示します。
- あなたに植え込まれている心雷計とそのシリアル番号およ び植込み位置を明らかにして、安全に MRI 検査を受けられ るかどうかの判定を手助けします。
- 空港等のセキュリティシステムを通過しやすくします。
- 救急時に受診する医師に情報を提供します。

ICM 手帳に関するその他の情報については、テクニカルサポート にお問い合わせください。

# いつ **myMerlin ™**モバイルアプリを使い始められ ますか?

多くの場合、心電計を植え込んだ直後からアプリを使い始めるこ とができます。どのようなときにアプリを使用するのか、主治医 が説明します。

# **myMerlin** モバイルアプリを使って、いつ自分の 心電図を記録しますか?

どのようなときにアプリを使用して心電図を記録すればよいのか、 主治医が説明します。

### **myMerlin** モバイルアプリの使い方

このアプリには主に 2 つの機能があります。

- 症状の記録:あなたが症状を感じたときに、このアプリを 使用して心電計に心電図を記録するように指示することが できます。アプリによって、症状および記録された心電図 が主治医に送信されます。
- 自動遠隔モニタリング:主治医が心電計で心電図をモニタ し、記録するように設定します。記録された心電図は、主 治医の要請に応じて、あなたの就寝中に医療機関に自動送 信されます。主治医が離れた場所から心電計のモニタリン グ設定を変更する機能を備えた ICM もあります。

アプリが正しく通信を行い、データを送信するために次の点に注 意してください。

- myMerlin™モバイルアプリを終了しないでください。アプ リを閉じるとデータ送信が行われなくなります。自動遠隔 モニタリングを行うためには、アプリをバックグラウンド で動作させる必要があります。
- スマートフォンの再起動時に、myMerlin モバイルアプリも 再起動することを忘れないでください。
- Bluetooth®機能と通知設定がオンになっていることを確認 し、Wi-Fi‡またはモバイルデータ通信を使用してスマート フォンのインターネット接続強度を十分に確保してくだ さい。myMerlin モバイルアプリのデータ送信に必要な時 間は、モバイルデータ通信または Wi-Fi‡の信号強度によ って異なります。

 心電計との通信は毎晩予定されています。その間は、スマ ートフォンを充電しておき、就寝場所の近く(身体から 1.5 m 以内)に置いてください。

注:重要な連絡先(電話番号)や特記事項を本書の始めの 部分にご記入ください。

# アプリの設定

#### **Android‡**ではどのようなアプリ設定が必要ですか?

次の設定をオン<sup>1</sup>にしてください。

- 位置情報サービス
- バックグラウンドデータ (許可)

次の設定をオフにしてください。

- Digital Wellbeing  $\mathcal{TP} \mathcal{Y}$
- myMerlin™モバイルアプリの電池最適化または電力モニタ (myMerlin モバイルアプリ用に電池を最適化しないでく ださい)
- アプリのデータヤーバーモード
- 省電力/バッテリーセーバー (名称はスマートフォンによ って異なります)

次の設定を許可してください。

■ myMerlin モバイルアプリの更新(または、アプリの自動更

<sup>1</sup> スマートフォンのユーザーマニュアルを参照してください。

新を有効にしてください)

- myMerlin™モバイルアプリの位置情報は常時許可してくだ さい(myMerlin モバイルアプリはあなたの位置情報に関す るデータを収集しません)。
- myMerlin モバイルアプリによる近隣機器の検索、接続お よび相対位置の特定機能
- myMerlin モバイルアプリによる通知機能

スマートフォンのアクティブアプリリストで myMerlin モバイル アプリを停止しないでください。

#### **iPhone‡**ではどのようなアプリ設定が必要ですか?

次の設定をオン2にしてください。

■ バックグラウントアプリの更新

次の設定をオフにしてください。

- スクリーンタイム/ダウンタイムおよびアプリ制限機能
- 使用していないアプリをオフロードする機能
- 低雷力モード

次の設定を許可してください。

- アプリの更新(または、アプリの自動更新を有効にしてく ださい)
- myMerlin モバイルアプリによる通知機能

2 スマートフォンのユーザーマニュアルを参照してください。

### 注意事項

- スマートフォンに損傷がある場合は、アプリを使用しない でください。
- スマートフォンを充電するか、近くの電源に接続してくだ さい。スマートフォンの電池がなくなる前に充電できるよ う、電池の持続時間について、ご自身で把握してください。 お使いのスマートフォンの規制への対応状況については、 製造元のウェブサイトを参照してください。

# **myMerlin ™**モバイルアプリをダウンロードしま しょう

いつからアプリを使用できるのかについて、主治医が説明します。 スマートフォンは、定期的に適合性試験が行われています。スマ ートフォンの推奨モデルの一覧については、ウェブサイト (cardiovascular.abbott) またはテクニカルサポートにお問い合わせ ください。少なくとも次のシステム要件に適合するスマートフォ ンを使用してください。

- Androidt OS、バージョン 9.0 (Abbott 社提供のスマートフ ォンの場合)
- Androidt OS、バージョン 11.0 (その他のスマートフォンの 場合)
- iOSt、バージョン 15.0 以上

アプリのダウンロード手順は次のとおりです。

- 1. スマートフォンがモバイルデータ通信またはWi-Fiネットワ ークに接続されていることを確認してください。
- 2. iOS‡ App Store または Google Play‡ストア等の公共のモバイ ルアプリストアにアクセスして、myMerlin ™モバイルアプリ を検索します。
- 3. myMerlin アイコンをタップします。
- 4. 画面の指示に従ってアプリをインストールします。

アプリのダウンロードで問題が生じた場合は、テクニカルサポー トに連絡してください。

注:あなたの個人情報を保護するために、次のことに注意して ください。

- 必ず、Abbott 社が登録した公式アプリを、ダウンロードし、 インストールしてください。
- スマートフォンのロック機能を用いて、ロックを解除する 場合に PIN コードが要求されるようにしてください。
- スマートフォンを紛失したり、盗難されたりした場合は、 医療機関または Abbott 社に連絡してください。

# **myMerlin** モバイルアプリをセットアップしまし ょう

アプリをダウンロードした後、スマートフォンでアプリをセット アップします。ICM 手帳に記載されているシリアル番号が必要に なります。

注:セットアップ中に、位置情報サービスや通知等について許 可を求められる場合があります。アプリを目的どおりに機能さ せるには、許可を与える必要があります。ただし、myMerlin ™ モバイルアプリでは、電池の最適化を無効にしてください。

アプリのセットアップ手順は次のとおりです:

- 1. myMerlin モバイルアプリを開きます。
- 2. 「エンドユーザー使用許諾条項(End UserAgreement)」と「プ ライバシーに関する通知(Privacy Notice)」を確認し、同意 します。

注:セットアップを続ける前に、Bluetooth ®機能がオンに なっていることと、モバイルデータ通信または Wi-Fi ネッ トワークに接続されていることを確認してください。セッ トアップ手順を行っている間は、スマートフォンを身体か ら 1.5 m 以上離さないでください。

- 3. [Set Up Now (今すぐセットアップ) ばタンをタップして、 次に進みます。
- 4. あなたの誕生日とあなたの心電計のシリアル番号を入力し た後、[Next(次へ)]ボタンをタップします。
- 5. [Pair Now (今すぐペアリングする) 1ボタンをタップして、 あなたの心電計とスマートフォンをペアリングします。 注:Bluetooth ®によるペアリングには数分かかる場合があ ります。
- 6. 画面に表示されるコードの入力を求められた場合は、入力し

ます。

7. [Done(完了)]ボタンをタップして、セットアップを完了し ます。

初回のセットアップの後で、何回かアプリのセットアップが必要 になる場合があります。その場合のセットアップの手順は、アク ティベーションコードの入力が追加で求められることを除いて、 上記の手順と同じです。スマートフォンの画面に表示される指示 に従って、アクティベーションコードの入力手順を完了してくだ さい。

myMerlin™モバイルアプリをスマートフォンから削除した場合や あなたの心電計を新しいスマートフォンとペアリングした場合、 未送信のデータがすべて消去されます。アプリを削除する前また は心電計を新しいスマートフォンとペアリングする前に、 myMerlin モバイルアプリを開き、未送信のデータがないか確認し てください。未送信のデータがある場合は、その旨を知らせるメ ッセージが表示され、そのデータの自動送信が試みられるか、ま たは手動送信を選択することができます。

# スマートフォンを就寝場所の近くに置いてくだ さい

このアプリは、お使いの心電計から自動的に心電図情報を読み込 み、医師が確認できるデータベースへ送信します。通信は、夜間 の就寝中に行われます。

夜は必ずスマートフォンが十分に充電されていることを確認して、

枕元に置くようにしてください。

myMerlin™モバイルアプリを終了しないでください。アプリを閉じ るとデータ送信が行われなくなります。自動遠隔モニタリングを 行うためには、アプリをバックグラウンドで動作させる必要があ ります。

Bluetooth ®機能と通知設定がオンになっていることを確認し、Wi-Fitまたはモバイルデータ通信を使用してスマートフォンのイン ターネット接続強度を十分に確保してください。

### 症状を記録しましょう

症状を感じたら、アプリを使用して心電図をワイヤレスで記録で きます。

注:あなたが症状を記録する必要があるかどうかについて、主 治医が説明します。症状を記録する必要がないと判断された場 合は、アプリに[Record Symptoms(症状を記録する)]ボタンは 表示されません。

あなたの症状を記録する手順は次のとおりです。

- 1. ホーム画面の下部にある[症状を記録する]ボタンをタップ します。
- 2. あなたが感じている症状を選択し、続いて[完了]ボタンをタ ップします。症状を選択せずに[完了]ボタンをタップしても 構いません。

[完了]ボタンをタップすると、心電計との接続が開始されて データの記録が始まり、進捗状況が表示されます(例:接続 中、記録中または心電計のデータの読取り中)。

注:心電計との接続には、数分かかる場合があります。この 間、スマートフォンを身体から離さないでください。

記録が完了すると、画面上に記録が正常に完了したことを伝 えるメッセージが表示されます。記録されたデータがあなた の主治医に自動送信されます。

3. [完了]ボタンをタップします。

## その他の機能

ホーム画面の下部にあるボタンを押すことによって、あなたのモ ニタリングシステムに関する情報を見ることができます。詳しく は、下表を参照してください。

表 1. その他の機能

| ボタンの名称 | 説明                                      |
|--------|-----------------------------------------|
| ホーム    | タップするとホーム画面に戻ります。                       |
| 履歴     | イベントの履歴を表示します。                          |
| ヘルプ    | 学習のためのリソースや、よくある質問                      |
|        | (FAQ)、myMerlin <sup>™</sup> アプリに関する情報や問 |
|        | い合わせ先の情報をご確認いただけます。                     |
| 私の機器   | モニタシステムの情報を表示します。                       |

# トラブルシューティング

アプリに問題があるときは、スマートフォンの画面にエラーメッ セージが表示されます。画面の指示に従って、問題を解決してく

ださい。問題を解決できない場合は、テクニカルサポートに連絡 してください。

心電計の使用中に、重大なインシデント(副作用または予測でき ない作用)が発生したと考えられる場合は、可能な限り速やかに、 その内容を主治医に報告してください。

# 心電計を植え込むと、私はどのような材料や物 質に接触することになりますか?

あなたの Abbott 社製植込み型心電図記録計  $(ICM)^{-3}$ は、チタン、 ポリウレタン、エポキシおよびパリレンを原材料としています。 材質の詳細については、以下の表を参照してください。

<sup>3</sup> 国によっては、販売されていないモデルがあります。

表 2. Confirm Rx™および Jot Dx™のデバイス仕様

| 仕様           | データ                    |
|--------------|------------------------|
| 寸法(高さ×幅×厚    | $49\times9.4\times3.1$ |
| さ) (mm)      |                        |
| 質量 (g)       | 3.0                    |
| ケース電極表面積     | 105.9                  |
| $\text{m}^2$ |                        |
| ヘッダ電極表面積     | 10.8                   |
| $\text{m}^2$ |                        |
| ケースおよび電極の原   | チタン                    |
| 材料           |                        |
| ヘッダの原材料      | ポリウレタンおよびエポキシ          |
| コーティング       | パリレン                   |

表 3. Assert-IQ™ DM5000 および DM5300 のデバイス仕様

| 仕様4                         | データ                          |
|-----------------------------|------------------------------|
| 寸法 (高さ×幅×厚さ) (mm)           | $46.5 \times 9.4 \times 3.1$ |
| 質量 (g)                      | 2.9                          |
| 容積 (cm <sup>3</sup> )       | 1.2                          |
| ケース電極表面積 (mm <sup>2</sup> ) | 76                           |
| ヘッダ電極表面積 (mm <sup>2</sup> ) | 37                           |

<sup>4</sup> 寸法、質量および容積は、技術モデルの測定値に基づいた公称値です。

表 3. Assert-IQ™ DM5000 および DM5300 のデバイス仕様

| 最小電極間距離 (mm) | 38.10       |
|--------------|-------------|
| ケースおよび雷極の原材料 | チタン         |
| ヘッダの原材料      | ポリウレタンおよびエボ |
|              | キシ          |
| コーティング       | パリレン        |

### 表 4. Assert-IQ DM5500 のデバイス仕様

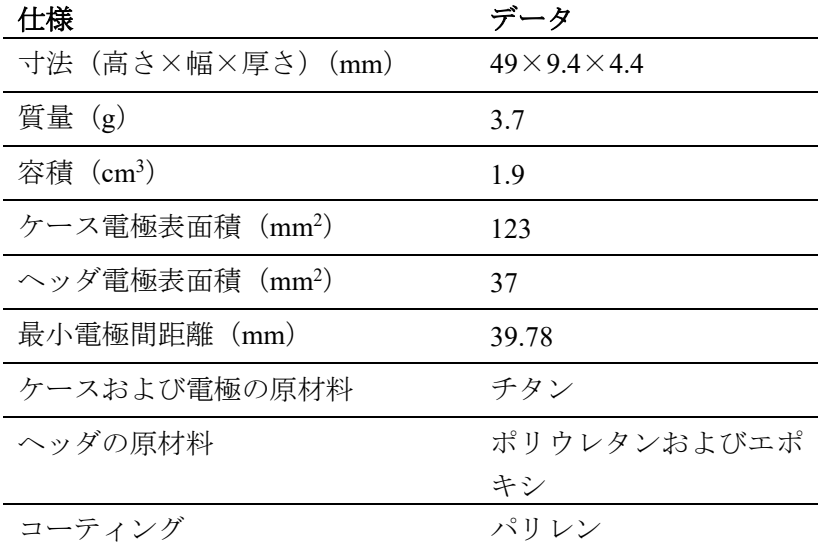

# 心電計の耐用年数はどのくらいですか?

Jot Dx™または Confirm Rx™心電図記録計の耐用年数は、使用状況 に応じて、通常 2 年間です。

Assert-IO™ (モデル DM5000 および DM5300)心電図記録計の耐 用年数は、使用状況に応じて、通常 3 年間です。

Assert-IQ(モデル DM5500)心電図記録計の耐用年数は、使用状況 に応じて、通常 6 年間です。

定期的な通院時に、あなたの主治医が心電計の電池の残量を確認 します。

# テクニカルサポート

アプリの使用上の問題がある場合や、アプリの使用に関する質問 がありましたら、あなたのモニタリングシステムを担当している 医療機関または下記フリーダイアルまでご連絡ください。

テクニカルサポート

フリーダイアル 0120-989-790 (営業時間:平日 10 時~17 時。夜間 休日は時間外窓口にて受付)

# シンボル

製品、製品ラベルまたは ICM 手帳に表示される図記号を以下に示 します。

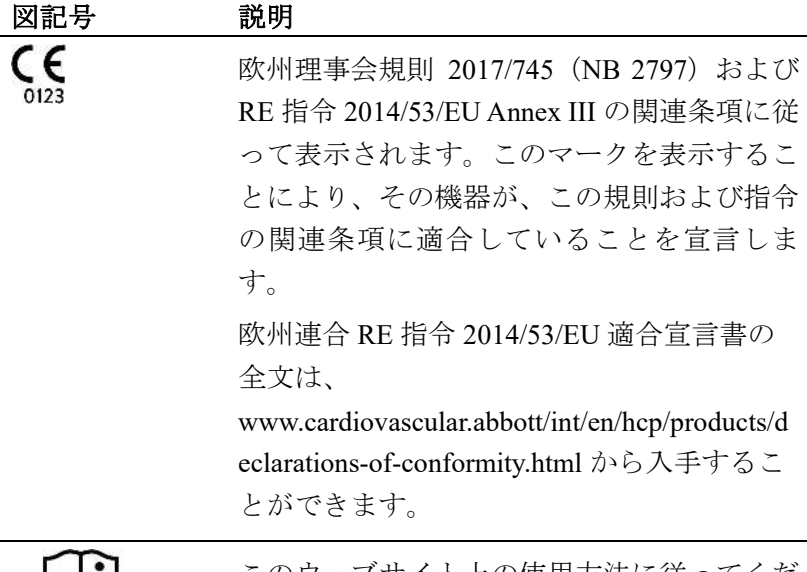

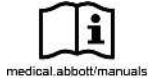

このウェブサイト上の使用方法に従ってくだ

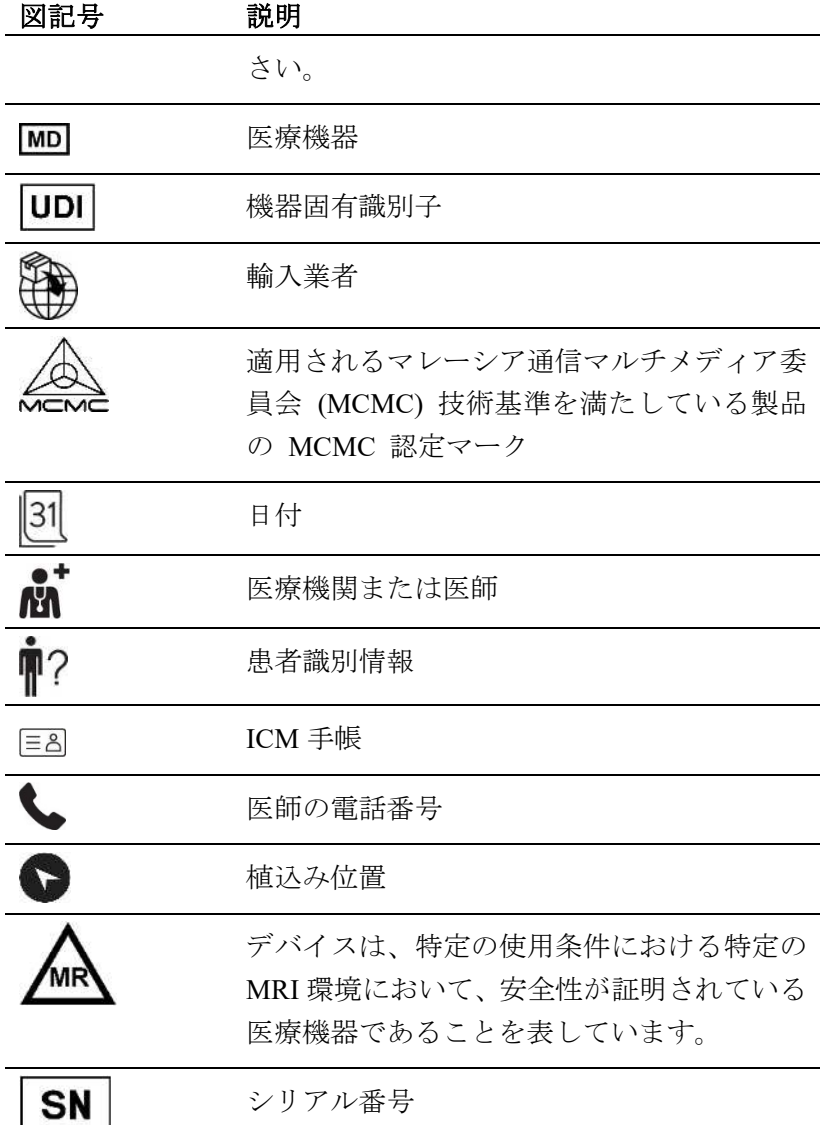

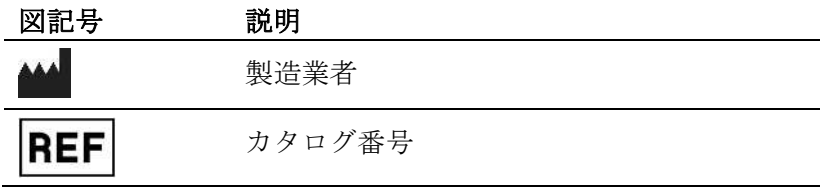

# 用語集

#### アプリ

スマートフォンにダウンロードするアプリケーションソフトウェ アです。

### 主治医

あなたが掛かっている病院で会う人について、分かりやすく表現 するために、この手引き書では「主治医」としています。主治医、 看護師、臨床工学技士や、あなたの主治医のために働くその他の 人が該当する場合があります。

### 植込み型心電図記録計(心電計)

あなたの皮下に植え込まれるモニタリングシステムで、患者さん の心電図を記録します。

**製造販売元:** 

# **アボットメディカルジャパン合同会社**

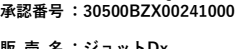

**販 売 名 :アサート IQ** 

**販 売 名 :ジョットDx 承認番号 :23000BZX00050A01** 

**販 売 名 :コンファーム Rx AF 承認番号 :23000BZX00050000** 

**本社** 

**〒105-7115 東京都港区東新橋一丁目5番2号 汐留シティセンター** 

**TEL 03-6255-6372 FAX 03-6255-6373**

#### **注 意:本品のご使用に際しては、添付文書等を必ずお読みください。**

Bluetooth and Bluetooth logo are registered trademarks of Bluetooth SIG, Inc.. ‡ Indicates a third-party trademark, which is property of its respective owner.

™ Indicates a trademark of the Abbott group of companies. ©2023 Abbott. All rights reserved. 無断複写・複製・転載を禁じます。

IFU-CRM-060A-01 ARTEN600292990 A

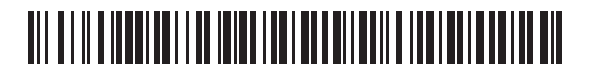